## **1.8 Skraldespand**

Skraldespanden ligger i systemets startområde. Klik på fliseikonet i toppen.

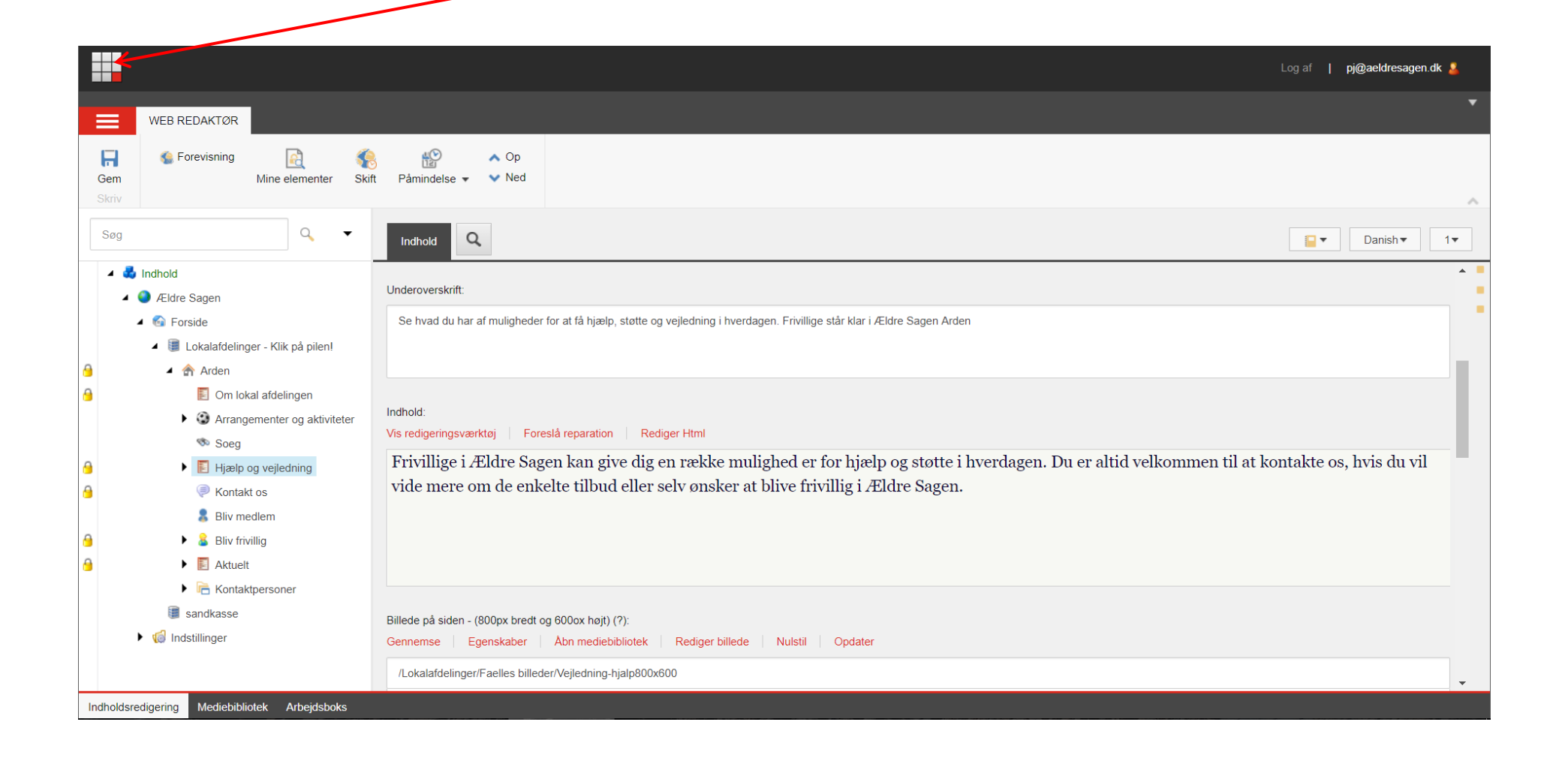

Her finder du systemets tre områder Indholdsredigering og Skraldespand. Klik på Skraldespand.

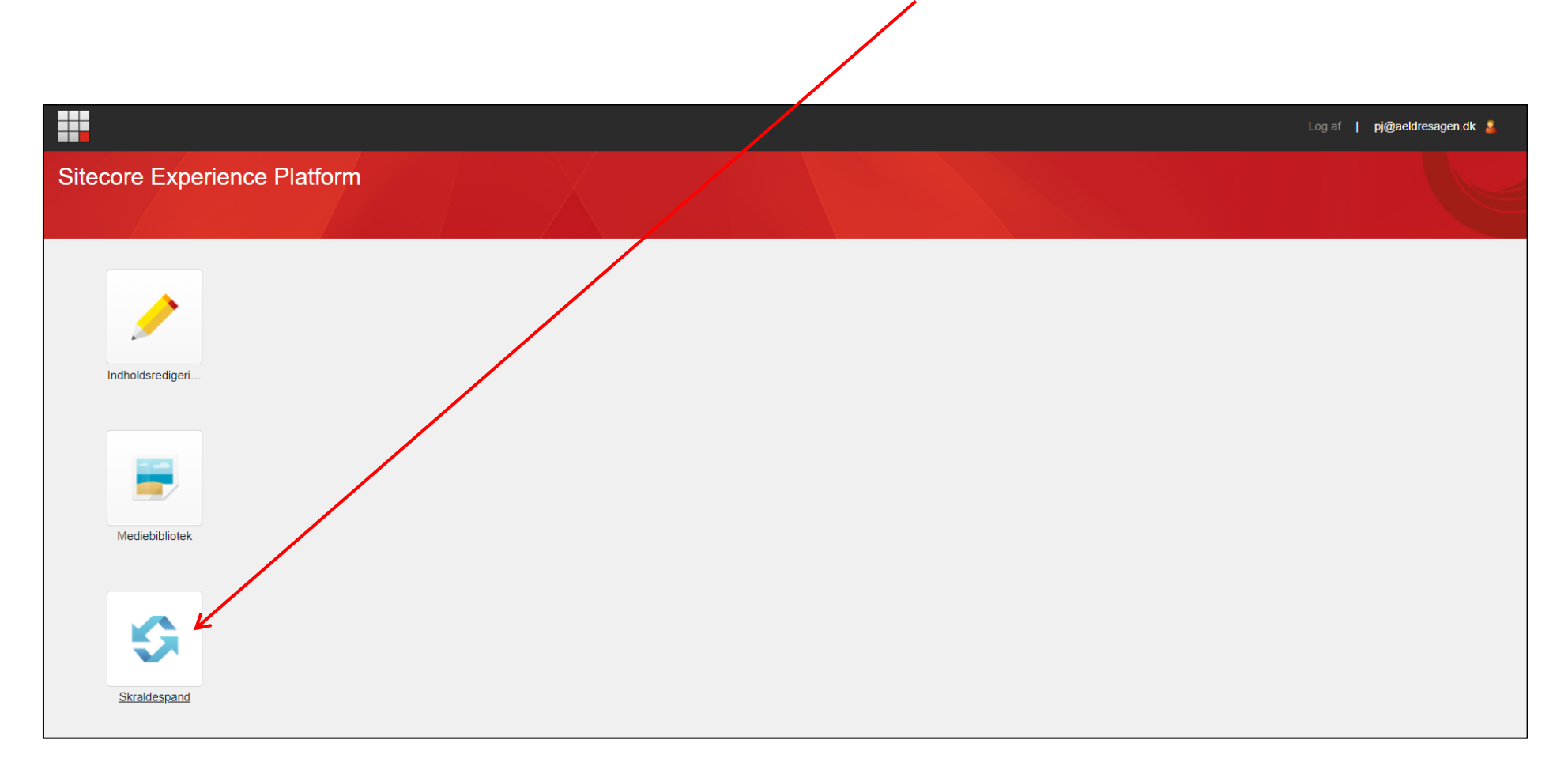

## Marker en side eller artikel og klik på Gendan

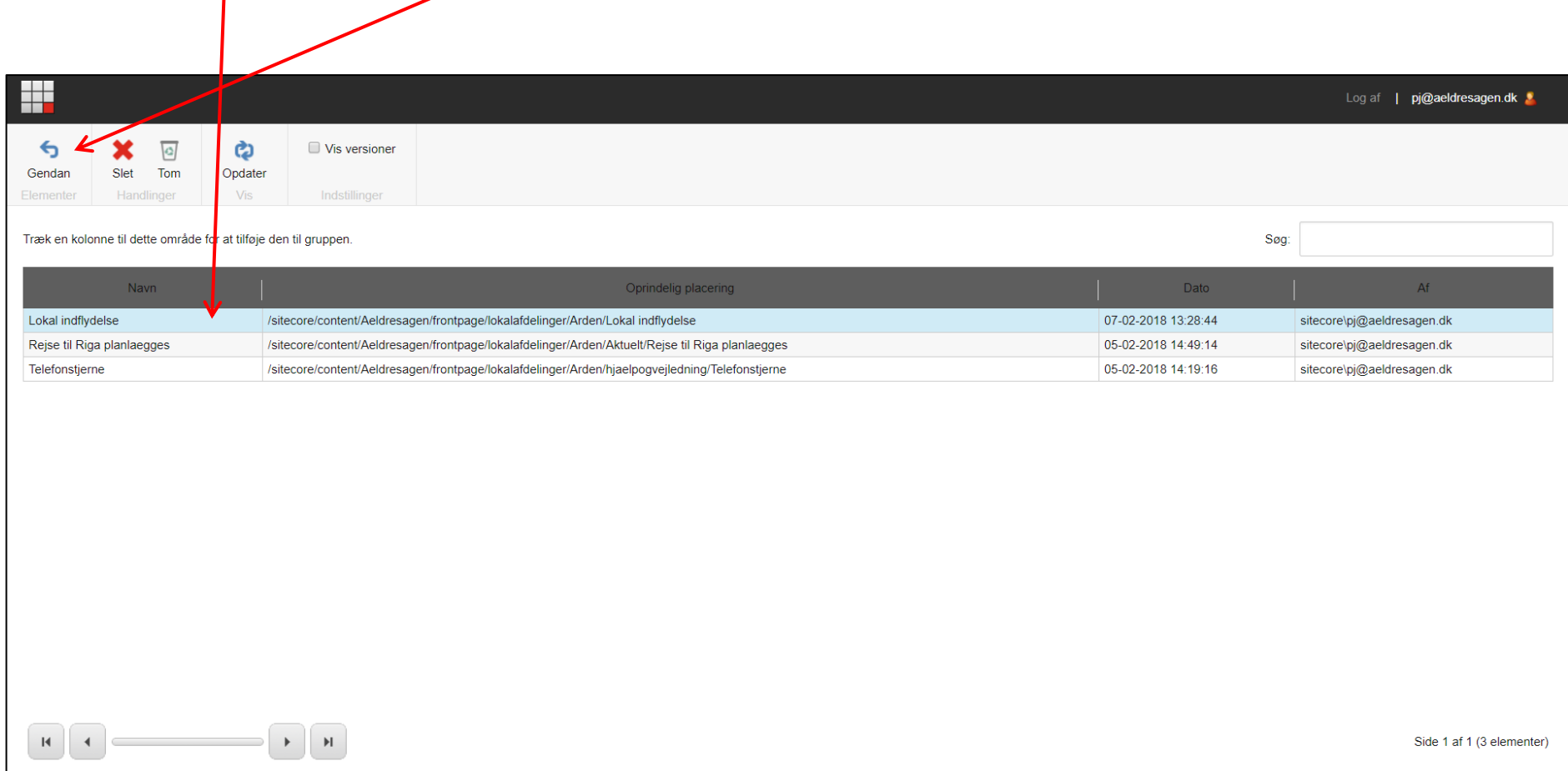

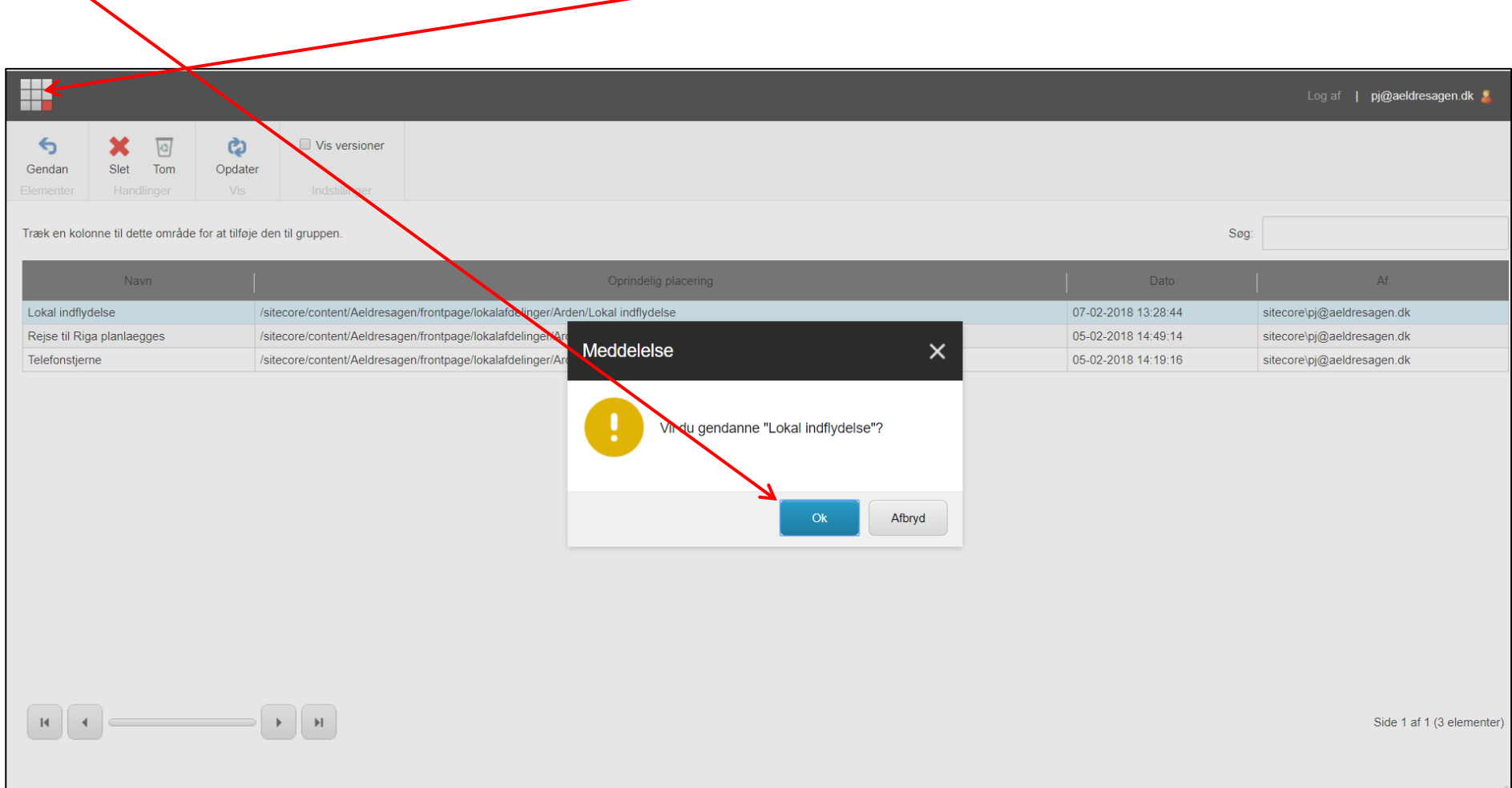

Klik Ok. For at komme tilbage til Indholdsredigering klik på fliseikonet.

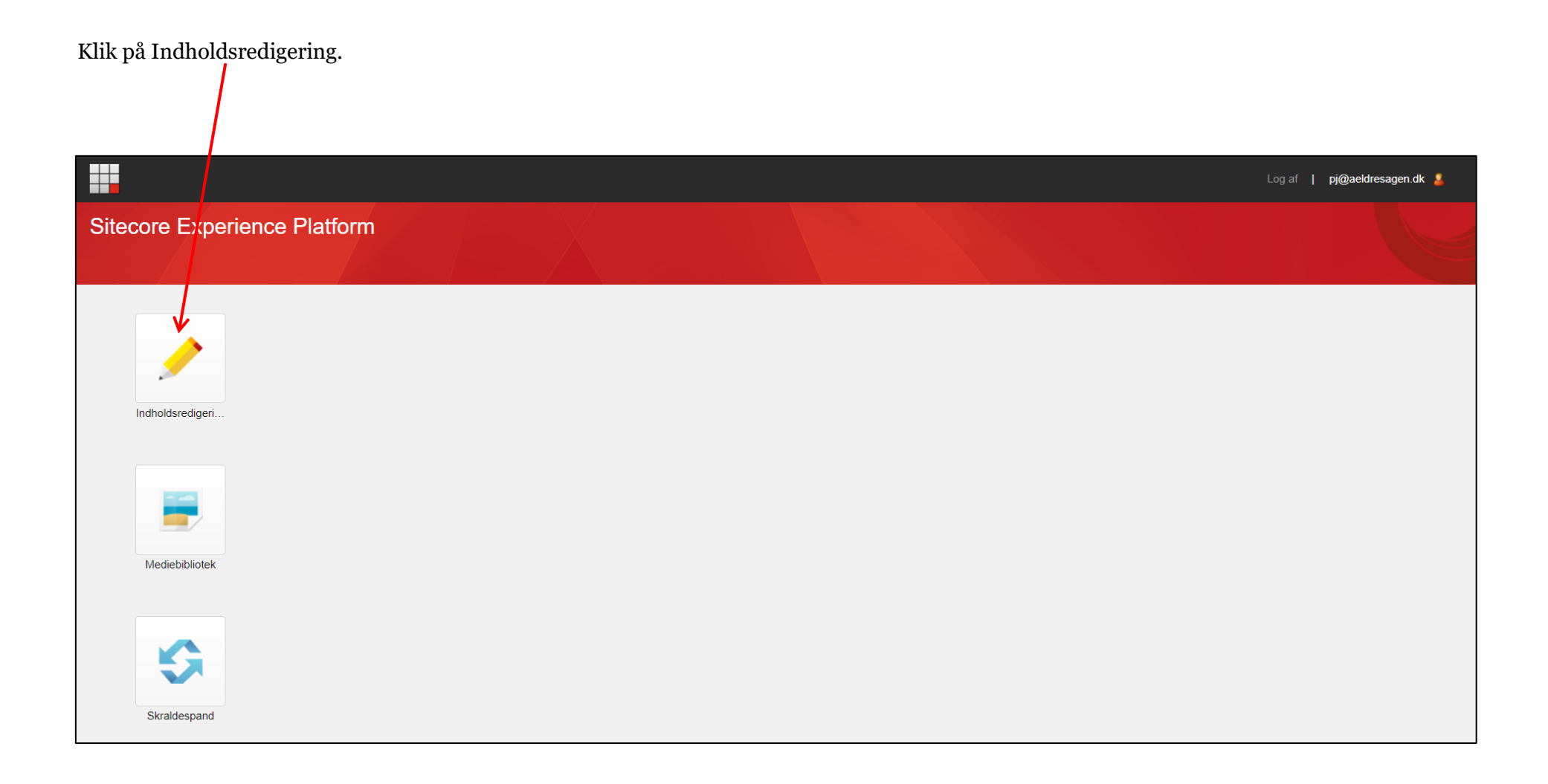

Siden er tilbage med indhold på den oprindelige plads.

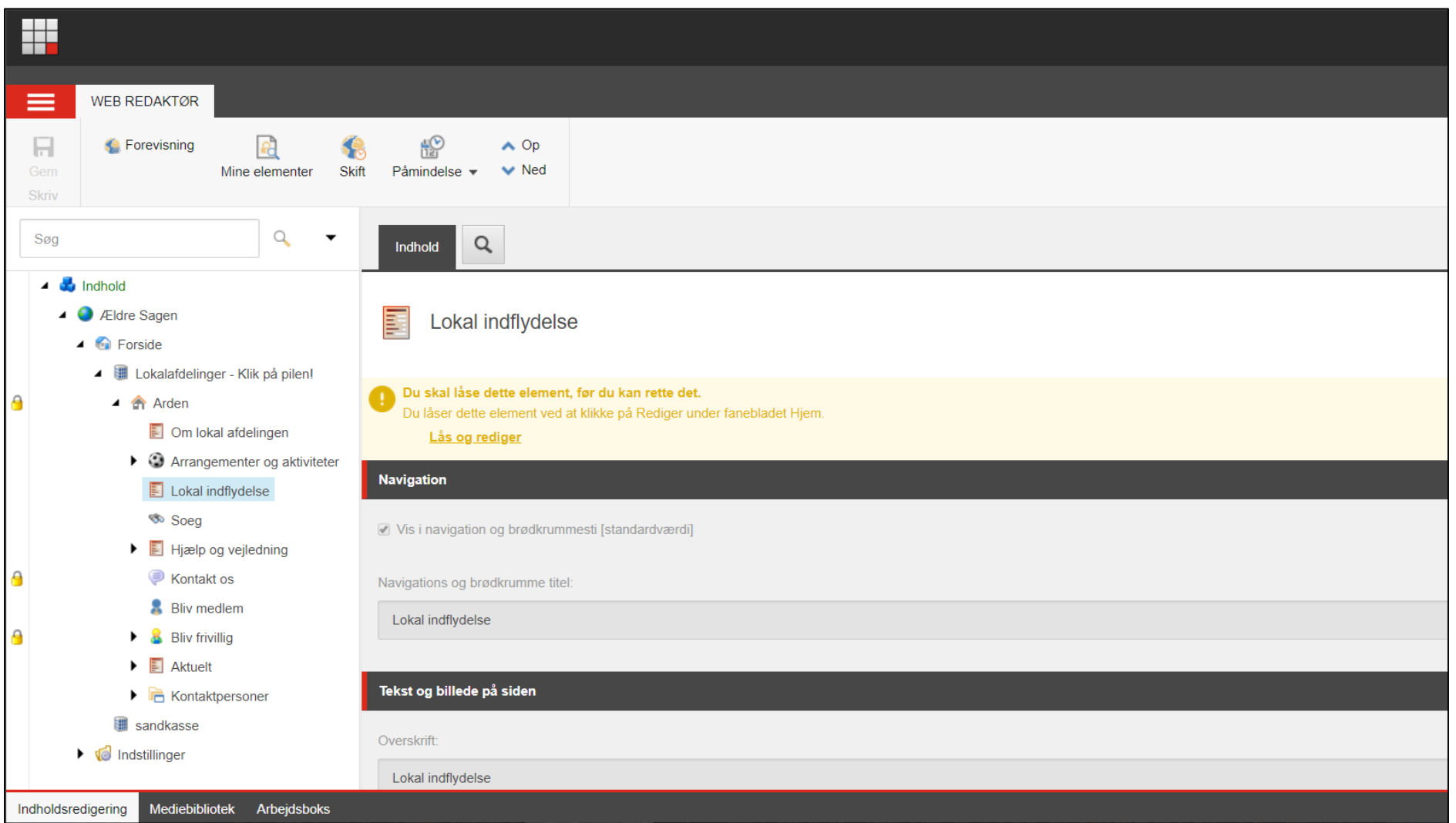